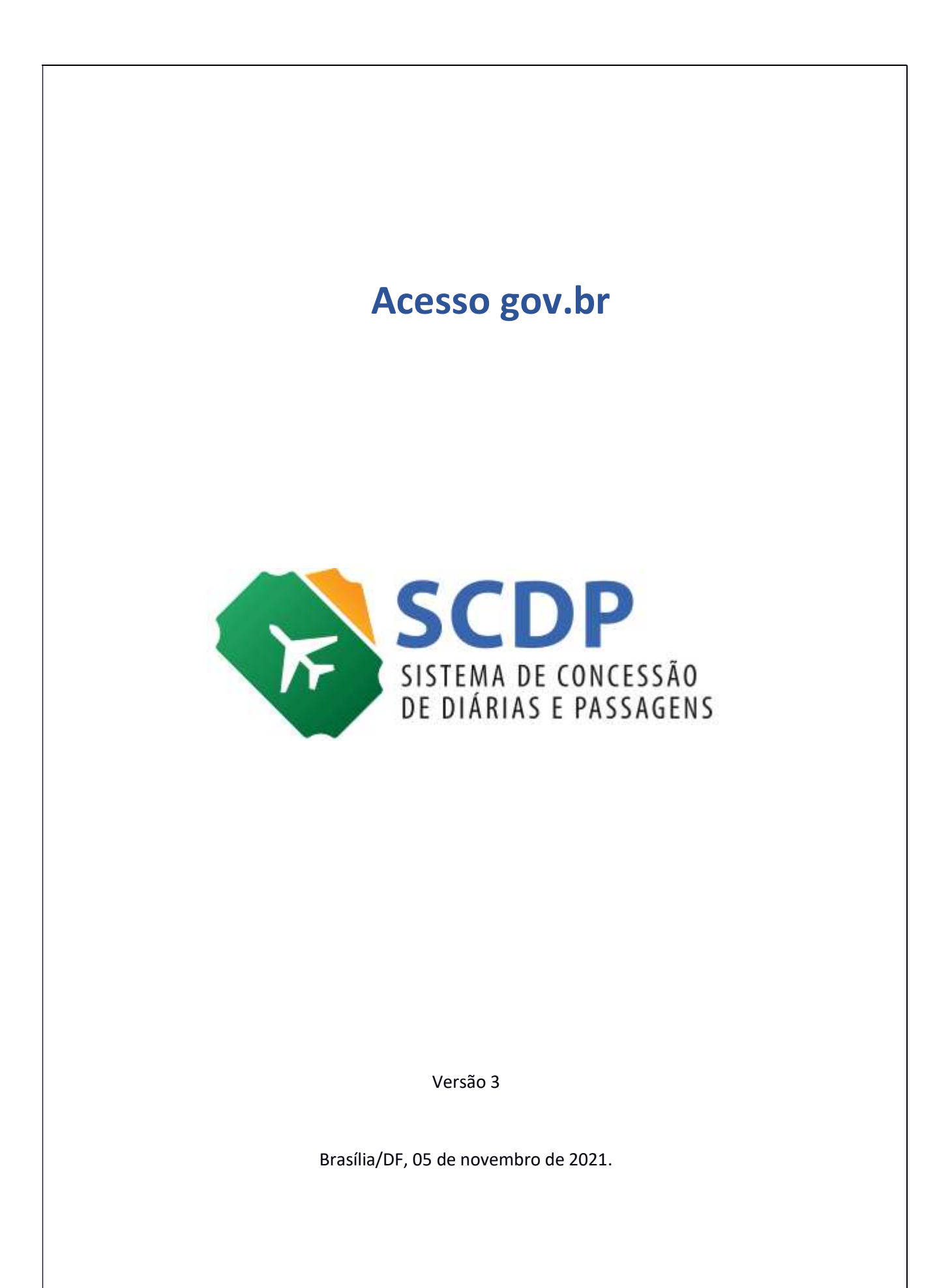

# Acesso gov.br no SCDP

O Decreto n° 8.936, de 19 de dezembro de 2016 instituiu a Plataforma de Cidadania Digital, que, visando a padronização e facilidade de acesso aos serviços públicos, disponibiliza, em plataforma única e centralizada, mediante o nível de autenticação requerido, o acesso às informações e a prestação direta dos serviços públicos e simplificação das solicitações.

Dessa forma, foi criado o Login Único (gov.br), o qual se dispõe a identificar e autenticar o cidadão, usando para isso níveis de autenticação que utilizam o conceito de selos de confiabilidade. Esses selos objetivam qualificar as contas de acesso com a obtenção dos atributos autorizativos a partir das bases oficiais de governo e, com isso, aumentar a confiança cadastral para controle de acesso.

Para se adequar a essa realidade, o SCDP passará a adotar o Login Único gov.br como forma exclusiva de autenticação de usuários no acesso ao Sistema. Incialmente, serão necessários os níveis de acesso Verificado - Nível Prata e Comprovado - Nível Ouro.

## $\checkmark$  Acesso ao SCDP

Na página inicial do Sistema será disponibilizada nova e única forma de acesso, conforme Figura 1.

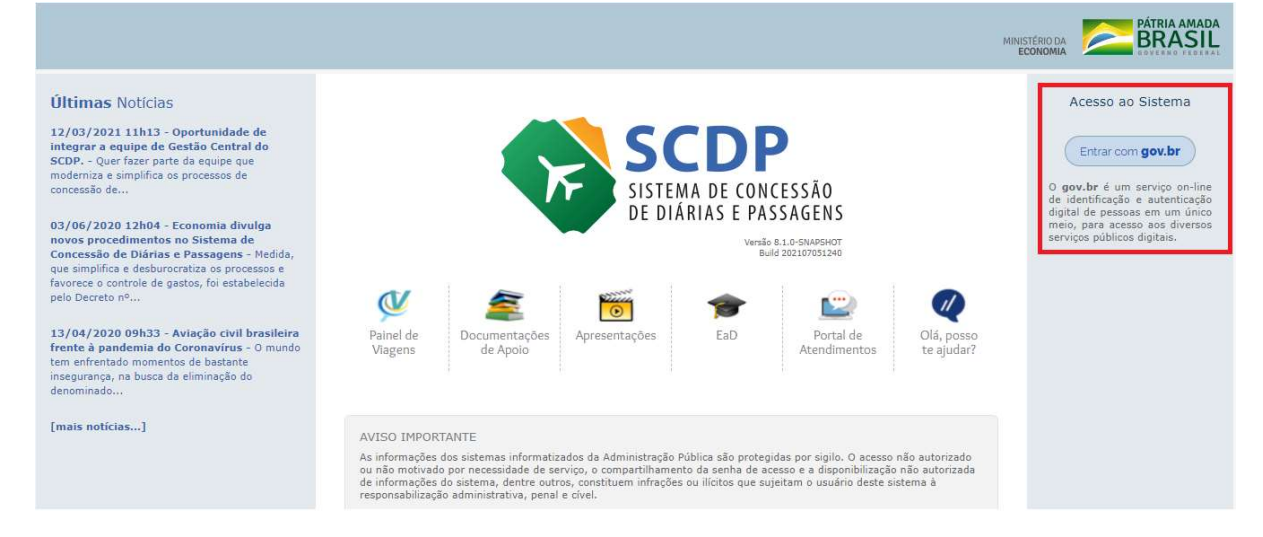

Figura 1: Tela de acesso do SCDP com login gov.br

Ao clicar no botão "Entrar com gov.br", o usuário será direcionado para a tela de acesso do gov.br (https://sso.acesso.gov.br), conforme Figura 2.

Nessa tela, atenção para os pontos destacados:

1. "Crie sua conta gov.br": para quem ainda não tem o acesso gov.br, clique no ícone verde para criar uma conta;

- 2. Forma de acesso com CPF e senha;
- 3. Demais formas de acesso. Para quem precisa acessar o SCDP com certificado digital, deve clicar na opção "Certificado Digital" e realizar o login a partir daí;
- 4. Informações para o caso de dúvidas no acesso gov.br e níveis de autenticação.

### Figura 2: Tela de login gov.br

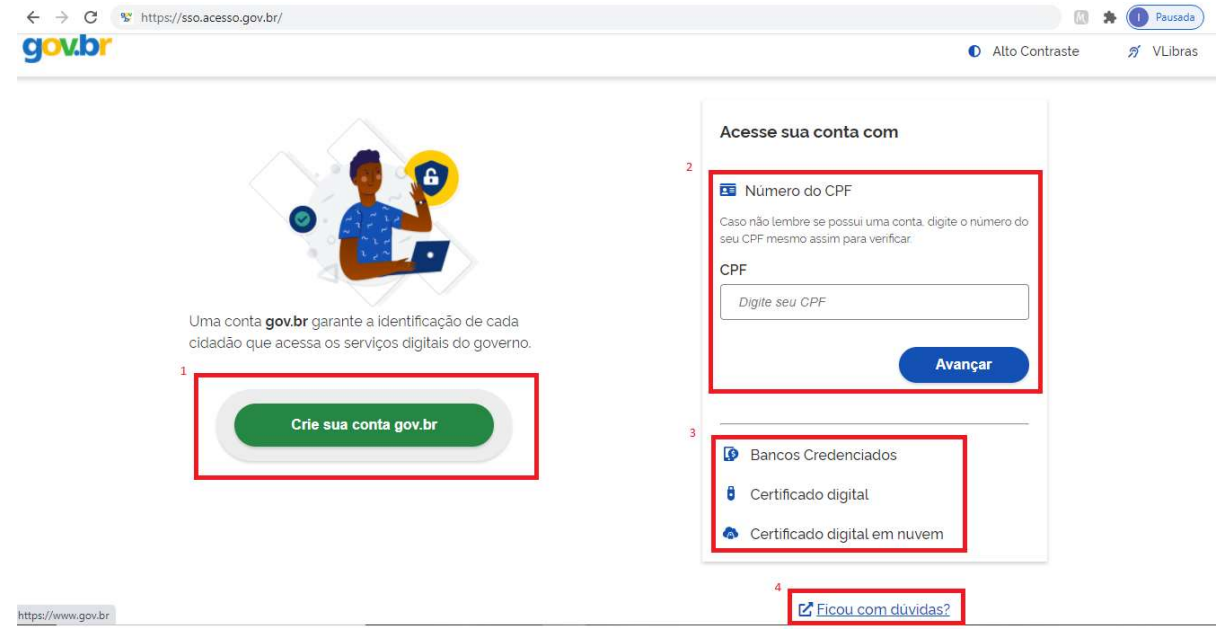

# $\checkmark$  Validação de usuários

O gov.br possui três selos de confiabilidade: Nível Básico – Nível Bronze; Nível Verificado – Nível Prata e; Nível Comprovado – Nível Ouro. No entanto, inicialmente, o SCDP trabalhará apenas com os dois últimos. Para essas categorias, a confiabilidade pode ser verificada das seguintes formas:

- Nível Verificado Prata: Cadastro Presencial, Cadastro via validação biométrica, Cadastro via Internet Banking, Cadastro via Sigepe;
- Nível Comprovado Ouro: Cadastro via validação biométrica do TSE, Cadastro via certificado digital.

Ou seja, todos os usuários do SCDP deverão ter no mínimo o selo de confidencialidade Prata no gov.br para ter acesso às funcionalidades do Sistema. Caso o usuário não tenha no gov.br o nível mínimo de confiabilidade requerido para acesso ao SCDP, este será negado e exibida mensagem indicando o nível que ele possui e qual o mínimo requerido, conforme Figura 3.

#### Figura 3: Usuário sem nível mínimo no gov.br para acesso ao SCDP

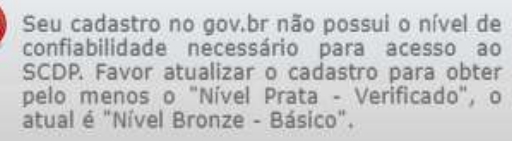

No entanto, para aqueles que tentarem acessar e não tiverem permissão de acesso no SCDP ou estiverem desabilitados ou sem órgão padrão associado, o SCDP emitirá alerta orientando que seja contatado o Gestor Setorial a fim de regularizar a situação.

O nível Comprovado – Ouro – será obrigatório apenas para os perfis de Aprovação (Proponente, Autoridade Superior, Ministro/Dirigente e Ordenador de Despesas) e para os Coordenadores Financeiros. O uso do certificado digital para esses perfis é opcional.

Atenção!! Os usuários com perfil de aprovação conseguirão visualizar, devolver ou aprovar devolver as PCDPs disponíveis, independente se o login no Sistema foi realizado com certificado digital ou apenas senha de acesso. O comportamento é semelhante para os usuários que são Coordenadores Financeiros, que realizarão a execução financeira e o cancelamento de um registro de pagamento se acessarem o SCDP com certificado digital ou senha. Permanece no SCDP o registro no histórico da viagem se a ação foi realizada com ou sem o uso de certificado digital.

Os usuários com perfis de Aprovação e Coordenação Financeira, caso tenham outros perfis no SCDP, além desses, e nível ouro, se acessarem usando o login e senha conseguirão visualizar e manipular as demais funcionalidades conforme a permissão de cada.

Cabe esclarecer que o certificado digital seguirá as normas estabelecidas pelo gov.br, devendo os usuários se atentarem a essas regras. Orientações a esse respeito, acesse: http://faq-login-

unico.servicos.gov.br/en/latest/\_perguntasdafaq/epossivelcriarcontadeacessocomcertificad odigital.html).

### $\checkmark$  Demais regras

- Caso o usuário fique sem acessar o SCDP por mais de 720 dias corridos, será suspenso o envio de e-mail para ele e será bloqueado no SCDP. Nesses casos, será apresentada mensagem de erro informando o bloqueio do usuário e o direcionando para entrar em contato com o Gestor Setorial do Órgão que é quem fará esse desbloqueio no Sistema por intermédio da tela de cadastro de usuário (Gestão>Usuário>Cadastro).
- Novos usuários: O Gestor Setorial fará o cadastro do usuário no SCDP normalmente, porém não haverá mais envio de e-mail com senha. Para conseguir acessar ao SCDP, esse novo usuário deverá proceder ao cadastramento no gov.br e realizar o acesso ao SCDP

com seu login e senha ou certificado digital via gov.br. Dessa forma, não haverá mais necessidade de senha específica de acesso ao SCDP.

- Nesse momento, as alterações não envolvem o ambiente acessado pelas Agências de Viagens, as quais continuarão a serem identificadas e autenticadas com login e senha do SCDP.
- O ambiente de treinamento do SCDP (www.treina2.scdp.gov.br) se interliga ao ambiente de testes do gov.br, dessa forma, para conseguir acessar esse ambiente, deve ser realizado novo cadastramento na tela de autenticação do gov.br. No entanto, para validação dos usuários no ambiente de testes do gov.br, os dados de confirmação "nome da mãe" e "data de nascimento" devem ser "MAMAE" e "01/01/1980", respectivamente.